## **Консультация «Работа библиотек в онлайн-режиме»**

Книга живет, пока ее читают. Падение интереса к книге как традиционному источнику информации, кризисное состоянии чтения в России заставляет библиотечных работников искать новые современные инструменты продвижения книги, *раскрытия библиотечного фонда и приобщения к чтению.*

Массовая работа – система реализации культурно-досуговой деятельности библиотек средствами библиотечных мероприятий. Цель массовой работы можно определить как стимулирование читательской и познавательной деятельности читателей (пользователей). Библиотечные мероприятия надо рассматривать как причину, вызывающую желание посетителя, вследствие его присутствия на них, почитать что-либо по данной теме или узнать о ней из других источников. Библиотечное мероприятие должно стать побуждением, превратиться в мотив чтения, познавательной деятельности.

А так ка библиотеки временно перешли на онлайн-обслуживание, поэтому актуальными стали вопросы КАК проводить библиотечные мероприятия. Как эффективно грамотно и интересно для пользователей выстроить работу в режиме онлайн, ЧТО публиковать? Помимо обязанностей, изложенных в должностных инструкциях, библиотечному специалисту необходимо поддерживать профессиональную компетенцию через самообразование, в т.ч. и освоение новых навыков медиаграмотности.

Переводя запланированные массовые мероприятия в онлайн-формат, библиотечный работник, может использовать какие формы мероприятий, как:

- онлайн-встреча с писателем;
- онлайн-встреча с интересным человеком;
- видеосообщение;
- обзор книг;
- виртуальная экскурсия;
- виртуальное путешествие;
- громкие чтения;
- театрализованное чтение;
- чтение сказки под музыку;
- мастер-класс;
- лекторий (может быть использован для библиотечного урока);
- челлендж (когда несколько библиотек и читатели/блогеры снимают видео или публикуют фотографии на определенную тему с хештегом челленджа);
- серия видеосообщений о работе библиотекаря, **не забывая**, что основная цель мероприятий - это продвижение книги, *приобщение к чтению и раскрытие библиотечного фонда библиотеки.*

Для размещения на сайте онлайн-мероприятий используются следующие формы электронных ресурсов:

- видеоролик;
- буктрейлер;
- виртуальная выставка;
- презентация;
- слайдшоу;
- интерактивная викторина;
- онлайн-игра;
- онлайн-анкетирование;
- медиакурсы по различным направлениям (например, цикл библиотечных уроков по истории книги – теория, презентации, видеоролики).

## **Виртуальная книжная выставка**

На настоящее время нет четкого определения, что такое виртуальная выставка. Учебное пособие Н. В. Збаровской «Выставочная деятельность публичных библиотек» дает следующее определение: «Виртуальная выставка - это новый вид информационно-библиотечного обслуживания пользователей, синтез традиционного (книжного) и новейшего (электронного) способов предоставления информации».

Виртуальная выставка – это публичная демонстрация в сети Интернет с помощью средств веб-технологий виртуальных образов специально подобранных и систематизированных произведений печати и других носителей информации, а также общедоступных электронных ресурсов, рекомендуемых удаленным пользователям библиотеки для обозрения, ознакомления и использования.

Виртуальная выставка позиционируется как новый, многофункциональный информационный ресурс, предоставляющий широкому кругу пользователей возможность повысить эффективность поиска информации, расширить круг необходимых материалов (тексты, графика, аудио, видео и др.).

Виртуальные выставки представляют фонд библиотеки, способствуют формированию и поддержанию имиджа, развитию и совершенствованию библиотечного сервиса.

*Типология виртуальных книжных выставок.*

Виртуальные книжные выставки, как и традиционные, могут быть классифицированы по ряду признаков:

- *по статусу* самостоятельные или сопровождающие массовое мероприятие (например, при анонсировании книги в интернете);
- *по содержанию* универсальные, отраслевые, тематические, персональные;
- *по целевому назначению* в помощь учебе, для повышения общеобразовательного и общекультурного уровня;
- *по времени публикации и поступления в библиотеку предоставленных на них материалов* – новых поступлений, за разные годы, «забытых изданий»;
- *по срокам функционирования*  постоянные, длительные, кратковременные;
- *по видам изданий* книжные, других видов изданий (журнальные, газетные, электронные), нескольких видов изданий одновременно (комплексные), новых носителей информации (cd-rom, пластинки, микрофильмы, видеокассеты), сайты, блоги, мультимедийные приложения;
- *по составу представленных изданий:* выставка одной книги, серии, коллекции.

Виртуальные книжные выставки могут быть созданы как с помощью стандартного набора офисных программ MS Office.

Существуют различные формы представления виртуальных книжных выставок (в скобках указаны программы для их создания):

- презентация (Power Point);
- слайд-презентация (слайд-шоу) обложек и кратких аннотаций к книгам с музыкальным сопровождением (Power Point, Photopeach, Photosnack;
- видеообзор с рекомендациями библиотекаря, записью «громких чтений» читателей, видеовпечатлений читателей и известных в селе людей (Windows Movie Maker, Youtube);
- выставки на географической карте (Google Maps;
- выставка виртуальная доска (Thinglink, Google Презентации;
- выставка плакат (MS Publisher, Glogster, Thinglink, Playcast).

## **Инструкция по созданию виртуальной книжной выставки**

- 1. *Разработка модели электронной книжной выставки:* выбор темы, отбор документов из фонда библиотеки, информационных, иллюстративных, аудио- и видеоматериалов, составление схемы выставки (на листе бумаги можно нарисовать макет).
- 2. *Техническая подготовка проекта:* фото или сканирование обложек, иллюстраций, поиск изображений обложек в интернете, подготовка текстовых материалов, обрезка аудио- и видеофрагментов, сохранение предварительных материалов в отдельной папке.
- 3. Оформление работ в выбранной программе или онлайн-сервисе.

В самом общем виде выставку можно оформить в презентации MS Power Point, а затем сохранить как отдельные картинки каждый слайд. После – вставить картинки в видеоролик.

## **Как создать видеоролик**

(на примере программы Windows Movie Maker)

- 1. Написать сценарий будущего видеоролика.
- 2. Сделать видеозаписи.
- 3. В программе Windows Movie Maker используются форматы видео avi, wmv, аудио – mp3. Соответственно, если сделанная видеозаписьне поддерживаются, их необходимо **конвертировать**, т.е. перевести в нужный формат. Для этого в интернете набираем в поиске «Online-Converter» и заходим в Online-Converter. Выбираем нужный формат, начинаем загрузку и преобразование файла и сохраняем его на компьютер. Более поздние версии программы поддерживают любые форматы.
- 4. Чтобы добавить видео для монтажа, нажимаем «Импорт» в поле «Операции с фильмом» в левом верхнем углу.

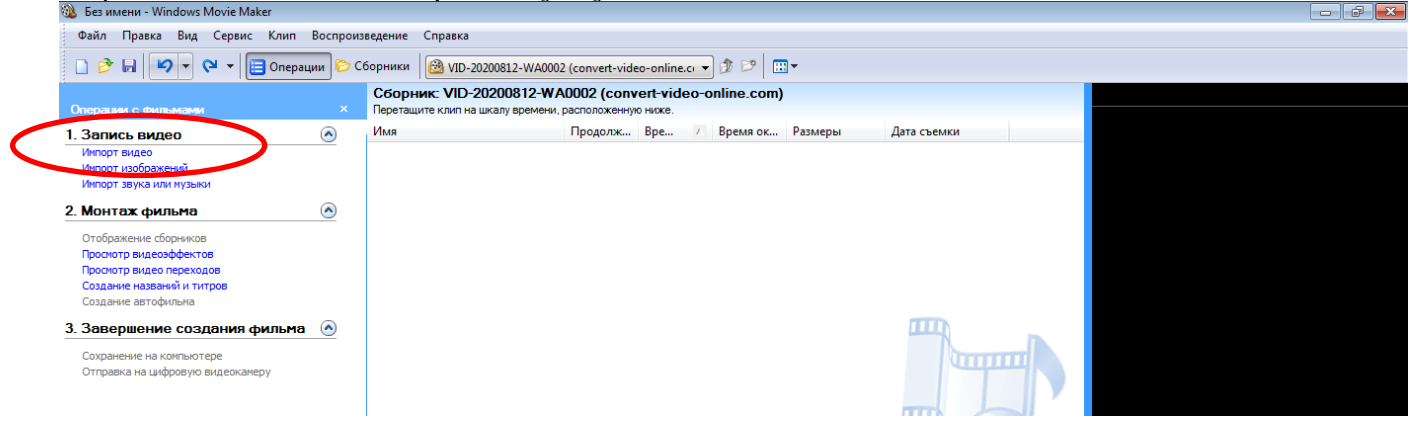

Далее перетаскиваем его на шкалу времени видео в нижнюю панель.

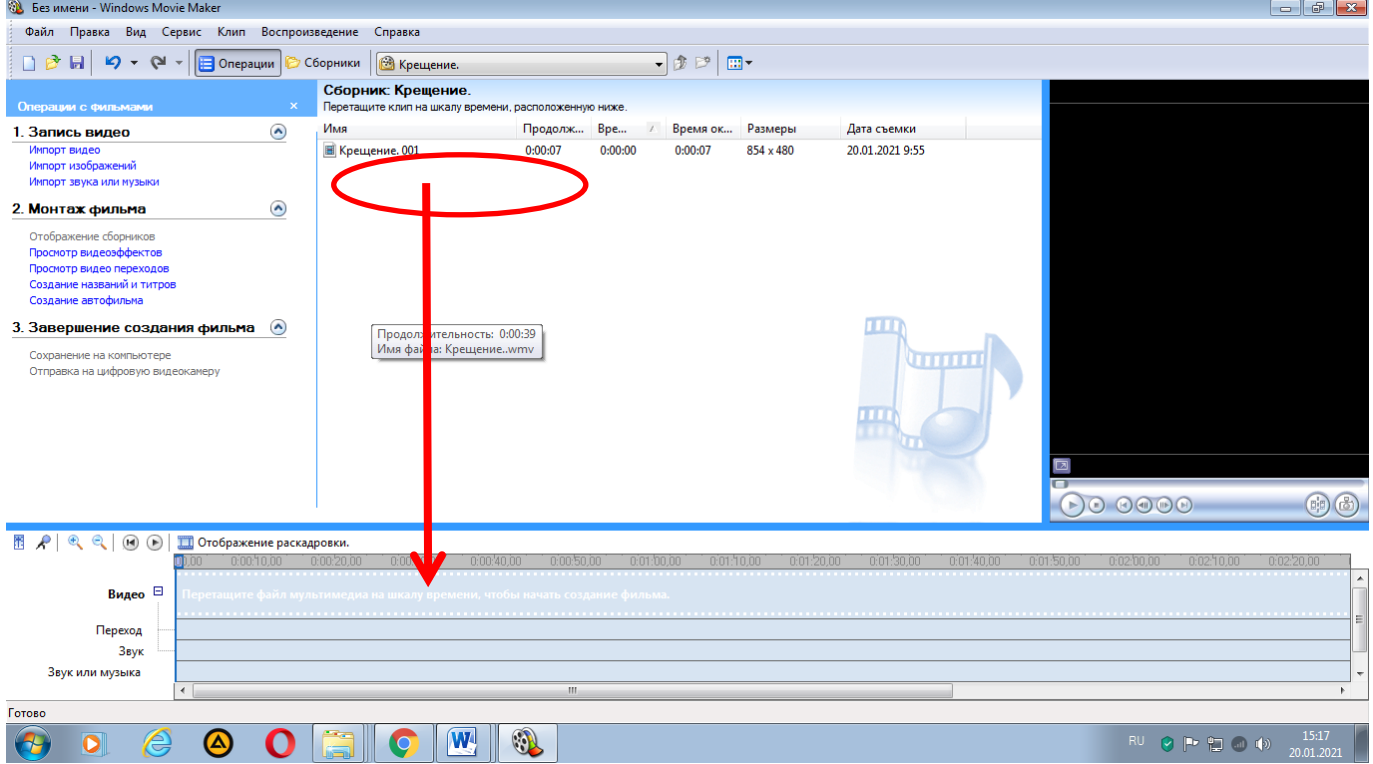

Справа будет отображаться фильм, а на шкале времени мы сможем его обрезать (**+**). Для этого двигаем вправо или влево начало и конец фрагментов фильма и обрезаем ненужное.

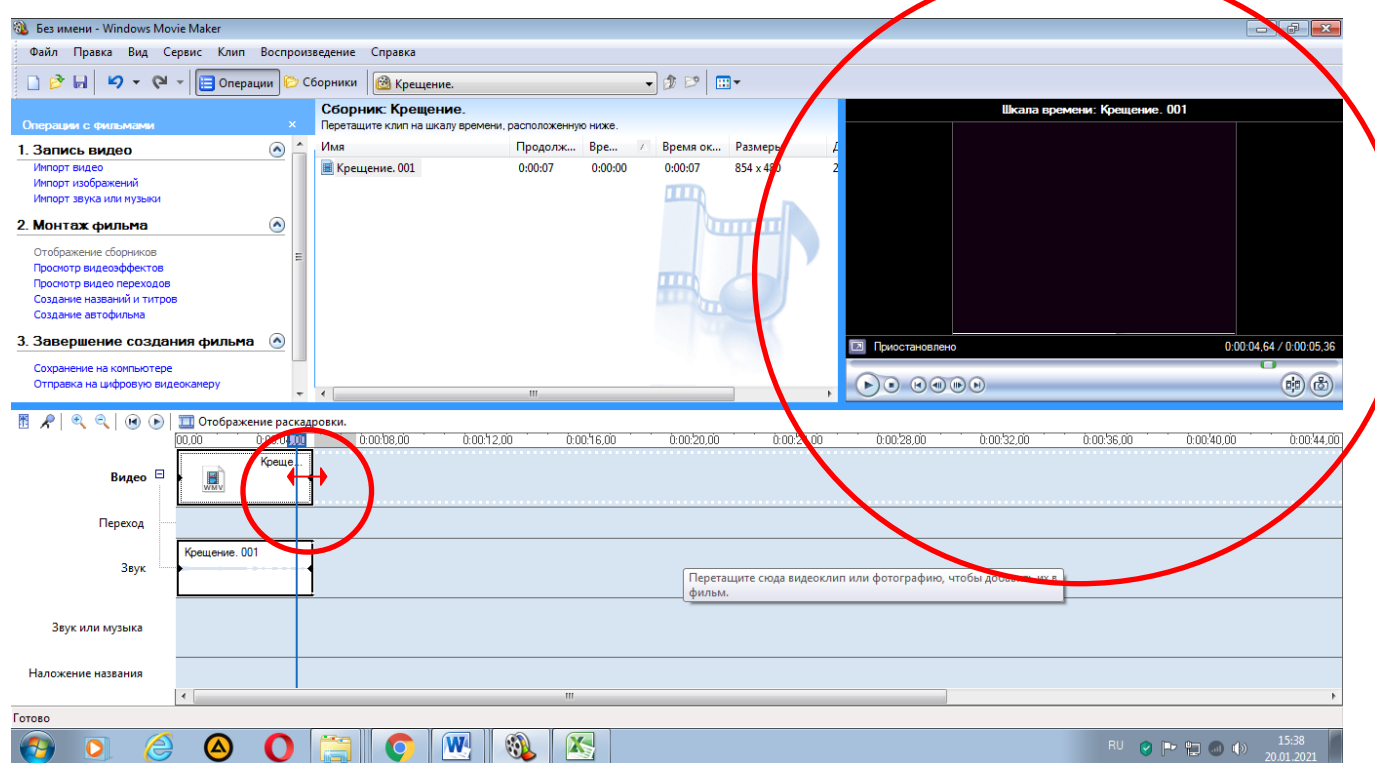

5. Чтобы заглушить звуковую дорожку фильма, кликая правой кнопкой мышки, выходит информационное окно, где можно отключить, выбрав из списка «Выключить», или убавить звук, выбрав из списка «Громкость».

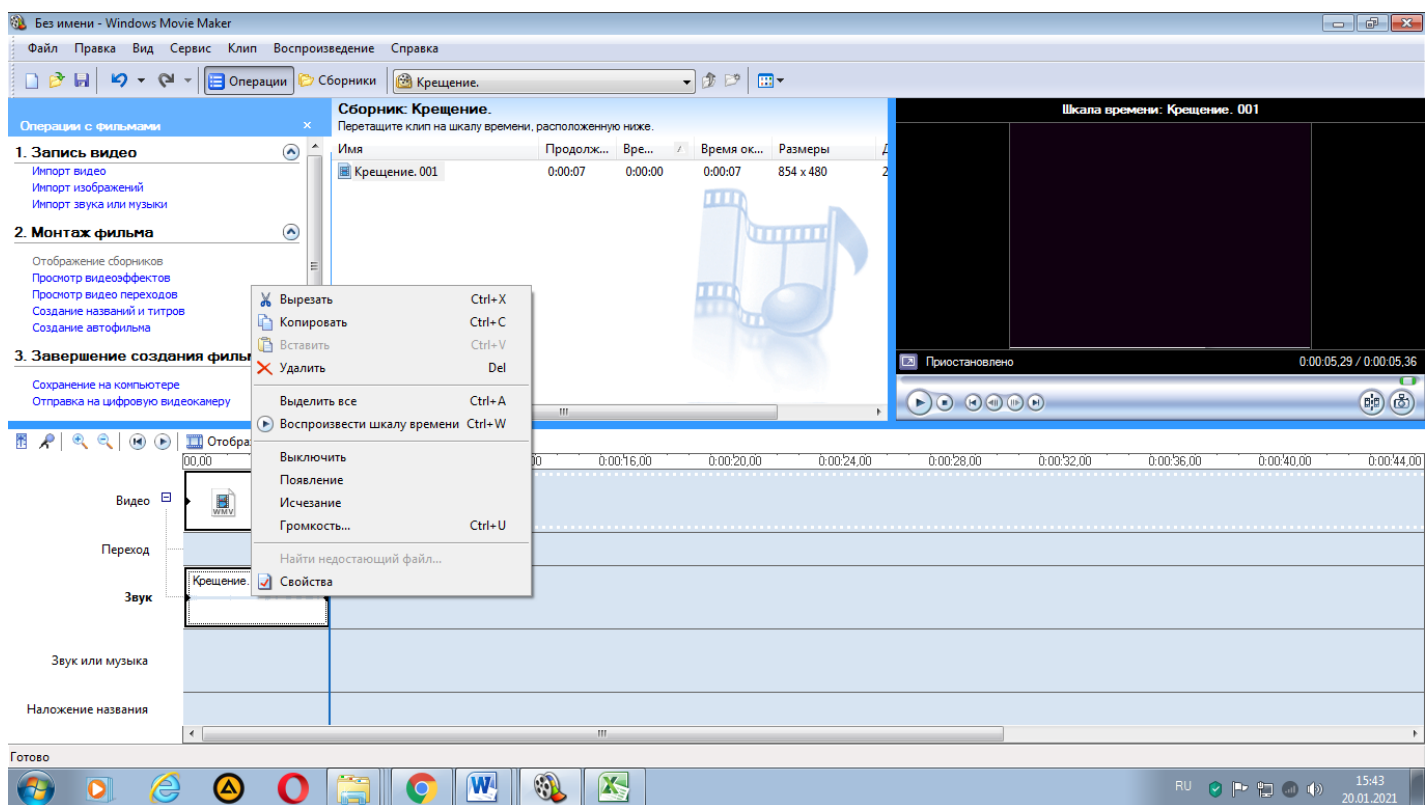

- 6. Чтобы создать титры, нажимаем в поле «Операции с фильмом» в левой верхней колонке «Создание названий и титров», печатаем текст, меняем шрифт, анимацию. Чтобы добавить титр перед определенным слайдом, нажимаем «Добавить название на выбранном клипе на шкале времени».
- 7. Чтобы создать переходы и эффекты, нажимаем «Отображение раскадровки»,

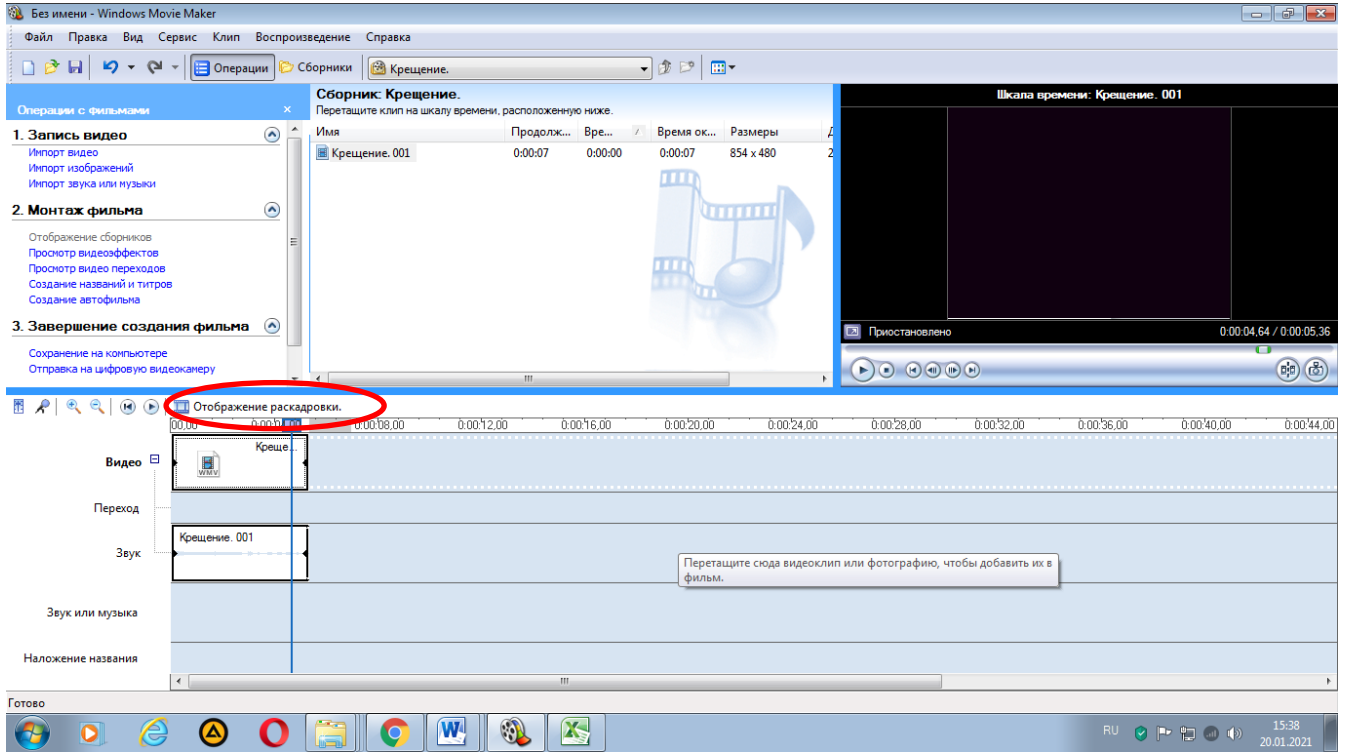

далее в поле «Операции с фильмом» в левой верхней колонке выбираем «Монтаж фильма» - «Просмотр видеопереходов» и выбираем понравившийся переход. Затем перетаскиваем выбранный переход в приготовленное место между нужными частями фильма.

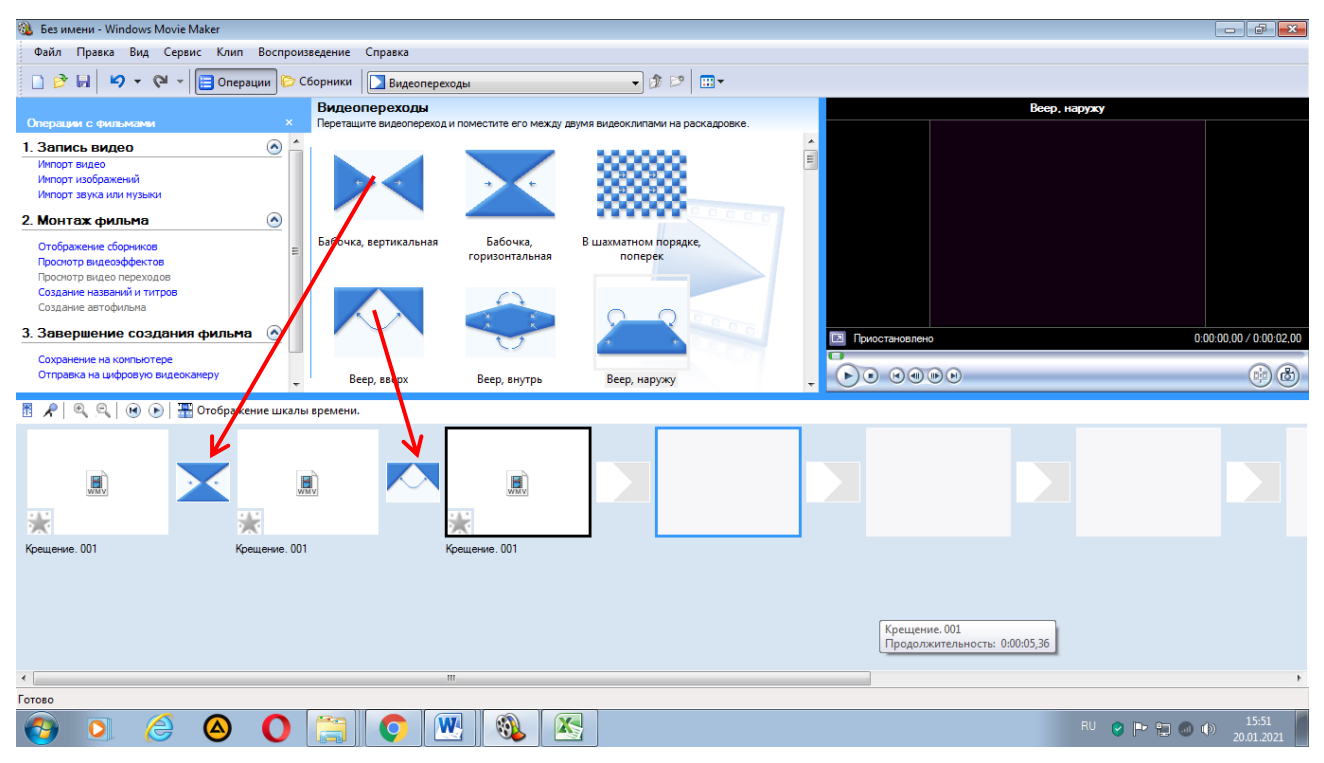

Для создания эффекта на частях фильма или изображениях, изменяем шкалу времени на раскадровку, нажимаем «Отображение раскадровки». Кликаем на «Просмотр видеоэффектов» в поле «Монтаж фильма», выбираем нужный и перетаскиваем его на выбранный эпизод фильма или изображение.

- 8. Для добавления музыки, добавляем аудиофайл, перетаскиваем файл с музыкой на звуковую дорожку. Если в каком-то фрагменте фильма не заглушена изначальная аудиозапись, она сохранится вместе с общей для всего ролика.
- 9. Чтобы сделать начало и конец фильма, нажимаем «Отображение шкалы времени», выбираем видеоэффект «Появление из черного» (начало), «Исчезновение в черном фоне» (конец).
- 10.Сохраняем на компьютере в высоком качестве нажимая «Сохранить как». Обратите внимание, что во время монтажа фильма, при его воспроизведении будет низкое качество. После сохранения этот дефект будет устранен.